# *User's Guide BQ25170EVM Evaluation Module*

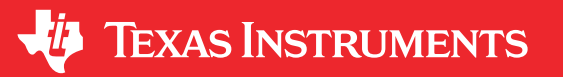

*Bill Johns*

# **ABSTRACT**

This user's guide describes the characteristics, operation, and use of the BQ25170EVM evaluation module (EVM). This EVM is designed to help the user evaluate and test the various operating modes of the BQ25170. This user's guide includes setup instructions for the hardware and software, a schematic diagram, a bill of materials (BOM), and PCB layout drawings for the evaluation module.

Throughout this user's guide, the abbreviations *EVM*, *BQ25170EVM, BMS033*, and the term *evaluation module*  are synonymous with the BMS033 evaluation module, unless otherwise noted.

# **Table of Contents**

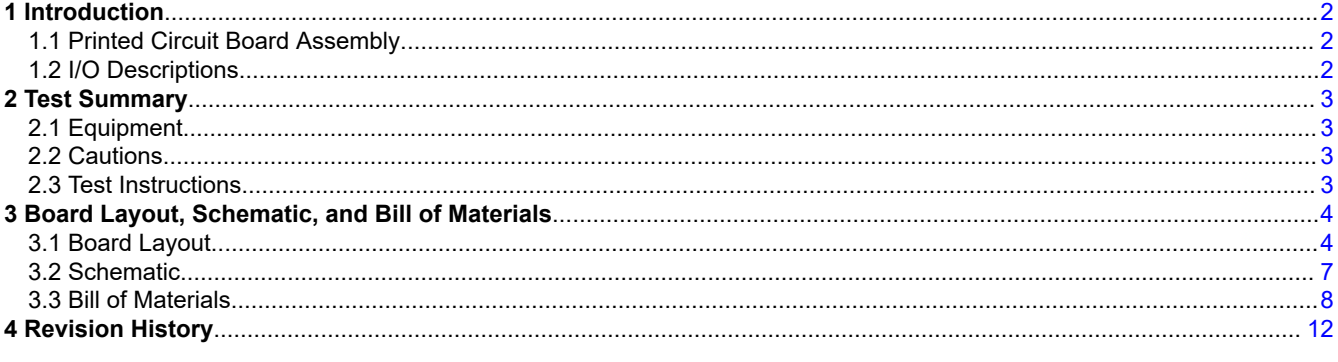

# **Trademarks**

All trademarks are the property of their respective owners.

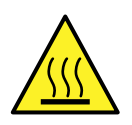

#### **WARNING**

**Hot surface! Contact may cause burns. Do not touch!**

Some components may reach high temperatures >55°C when the board is powered on. The user must not touch the board at any point during operation or immediately after operating, as high temperatures may be present.

# <span id="page-1-0"></span>**1 Introduction**

The Texas Instruments BQ25170EVM is a Li-Ion, Li-Poly and LiFePO4 chemistry battery charger IC for single cell. Charging voltage can be adjusted using external resistors on VSET. Charging current can be set from 60mA to 600mA with external resistor on ISET.

## **1.1 Printed Circuit Board Assembly**

The BQ25170EVM PCB contains the BQ25170 IC, LDO TPS7B8133 and support circuits. This board contains several jumpers and connectors. S1 (VSET) allows selected output voltages to be programmed. R9 resistor allows a wide range of adjustment of VSET. R22 can be used to change ISET value, fast charge current. R19 can be used to adjust TS, battery temp sensor to simulate hot and cold fault.

# **1.2 I/O Descriptions**

Table 1-1 lists the input and output connections available on this EVM and their respective descriptions.

| I/O Connector                         | <b>Description</b>                                                                                                    |
|---------------------------------------|----------------------------------------------------------------------------------------------------|
| $J1 - VIN / GND$                      | Input voltage from external power supply, recommended 5V. Max<br>operating input voltage is 6.6V, OVP trip point. Max input voltage is<br>30V while in OVP. |
| J2-OUT (BAT+) / GND (BAT-) / GND / TS | Battery connection, TS should be 10k NTC but not needed.                                                                                                    |
| JP1 - VSET ADJ.                       | Disable R9, default is installed.                                                                                                    |
| $JP2 - REG / IN / OUT$                | Source voltage for housekeeping regulator, U2. Default Input voltage<br>IN.                                                                                 |
| JP3 - PG (Power Good) LED             | Default setting is ON.                                                                                                    |
| JP4 – ISET                            | Sets Fast Charge Current. Fixed=400mA ADJ= R22 range 60mA to<br>600 <sub>m</sub> A                                                                          |
| JP5 - STAT LED                        | Default setting is ON.                                                                                                    |
| $JP6 - TS$                            | NTC temp sensor. Fixed=10k (safe) ADJ=R19 range from 0 to 50k<br>ohms. Default Fixed.                                                                       |
| JP7                                   | Not used, do not install                                                                                                    |
| JP8                                   | Not used, do not install                                                                                                    |
| JP9                                   | Not used, do not install                                                                                                    |

**Table 1-1. EVM I/O Connections**

Table 1-2 lists the S1 switch positions for VSET and their respective descriptions. Use only one postion ON, do not combine.

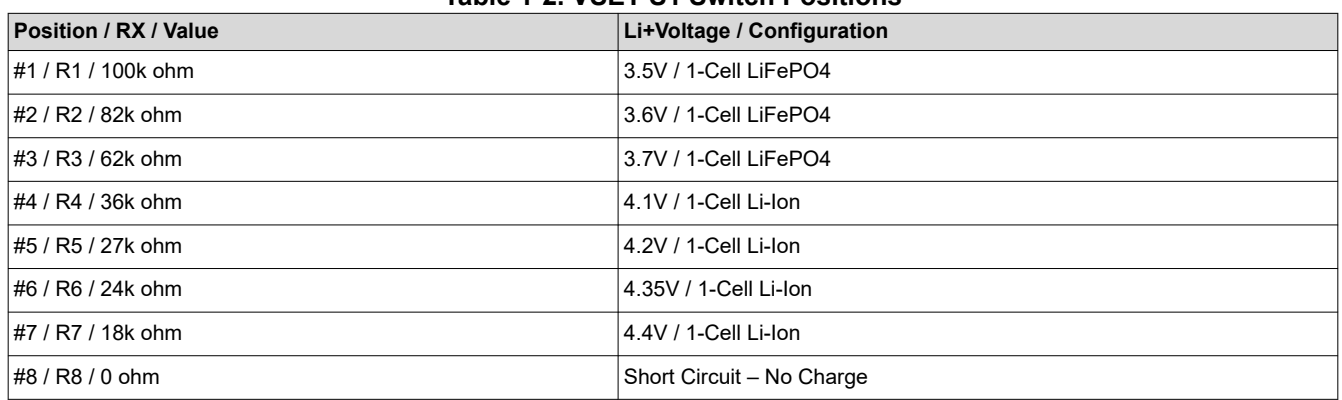

#### **Table 1-2. VSET S1 Switch Positions**

<span id="page-2-0"></span>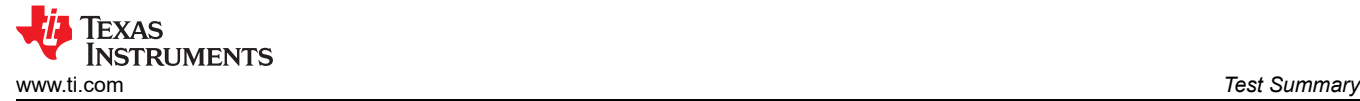

# **2 Test Summary**

This section describes the jumpers and connectors on the EVM as well as how to properly connect, setup, and use the BQ25170EVM. Note that the default jumper setting of headers and switches are marked with two dots to indicate the shorting jumper position. This will put the unit into a single cell Li-Ion configuration, 4.2V at 400mA.

### **2.1 Equipment**

This section includes a list of supplies required to perform tests on this EVM.

- 1. Battery simulator such as Keithley 2400 or equilvalent. Or a single-cell battery.
- 2. Power supply, 5V 1A input. Note that unit can operate up to 6.6V input.
- 3. Voltage meter and current meter.

#### **2.2 Cautions**

To prevent possible damage to battery under test verify that charging conditions of the cell are not exceeded. Check max charge voltage and current.

Power dissipation of the device can be exceeded with too high an input to output voltage drop and current. Thermal regulation begins reducing current at 125 °C, at 150 °C device will shut off.

Device can get hot during high input-to-output voltage drop and high current conditions. Use caution when handling the board.

### **2.3 Test Instructions**

In order for this EVM to operate properly, the following components must be connected and properly configured.

- 1. Set input power supply to 5V and Battery Simulator to 3.6V with compliance to support 800mA. Turn off Supply and Battery Simulator.
- 2. Connect input voltages to J1 and Battery Simulator to J2 on the EVM.
- 3. Configure all EVM jumpers to factory setting, refer to table below.
- 4. Turn on all supplies and loads
	- a. 5V Input supply current limit should be greater than 500mA
	- b. Out voltage should be 3.6V and charge current 400mA
	- c. LED D1 and D2 will be ON
- 5. Simulate battery completing charge by increasing Battery Simulator voltage to 4.2V
	- a. Current will decrease to 0mA
	- b. LED D2 will switch to OFF.

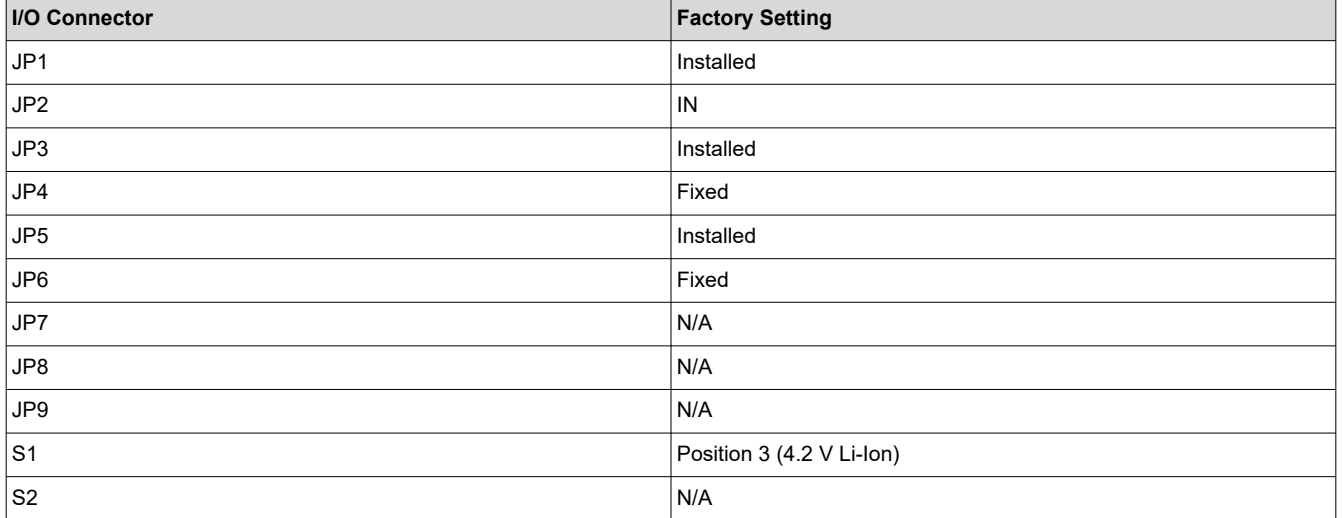

#### **Table 2-1. Jumper Factory Setting**

Note: IN, ON, Fixed are positions of a 3 pin header. If it is a 2 pin header then it is installed or not installed.

# <span id="page-3-0"></span>**3 Board Layout, Schematic, and Bill of Materials 3.1 Board Layout**

The board layout is shown in Figure 3-1 to [Figure 3-6.](#page-5-0)

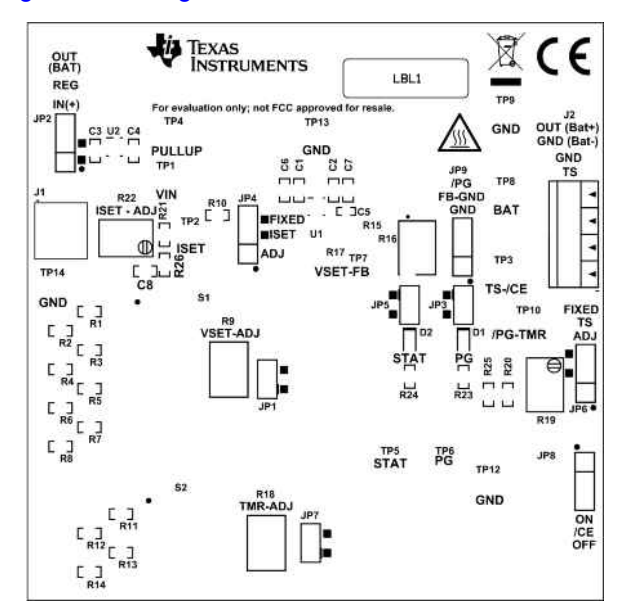

**Figure 3-1. Top Overlay**

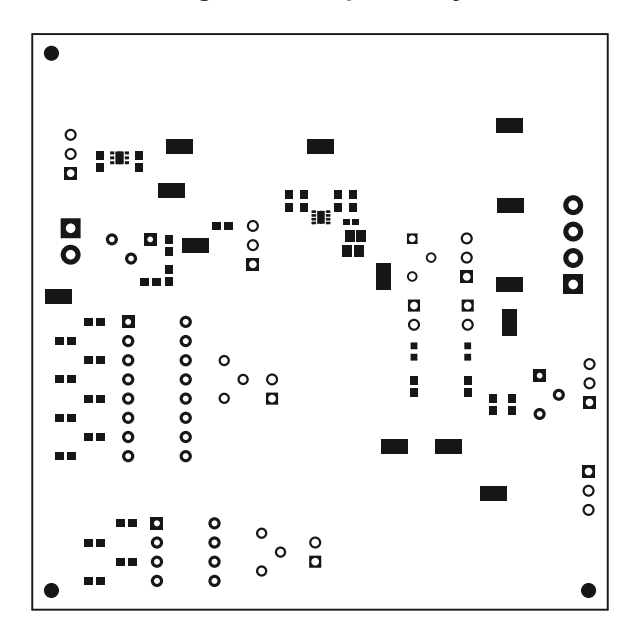

**Figure 3-2. Top Solder**

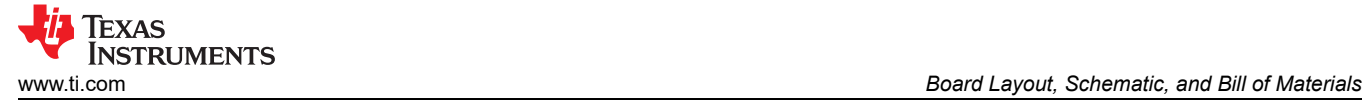

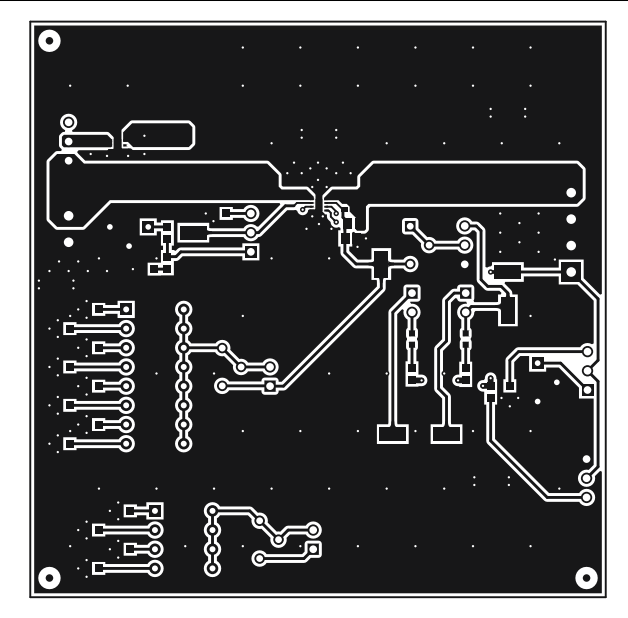

**Figure 3-3. Top Layer**

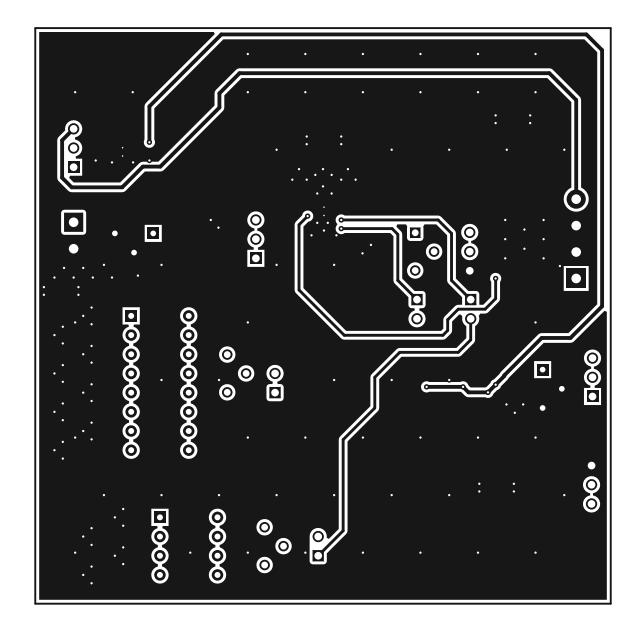

**Figure 3-4. Bottom Layer**

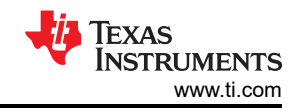

<span id="page-5-0"></span>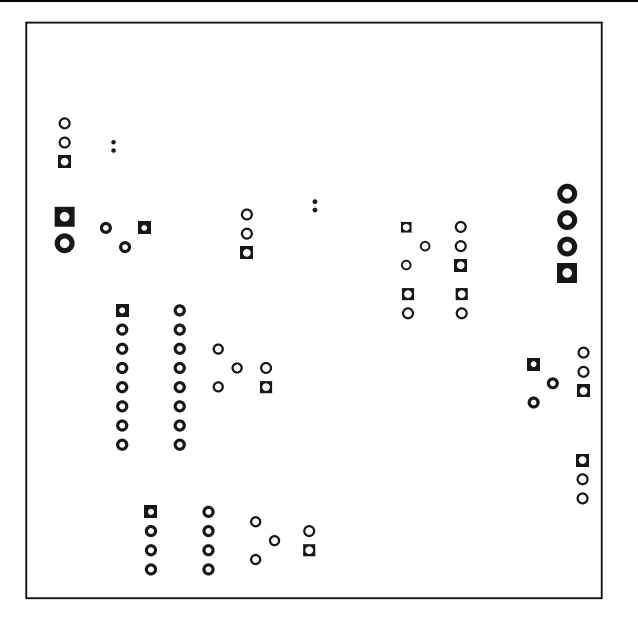

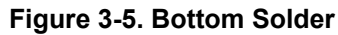

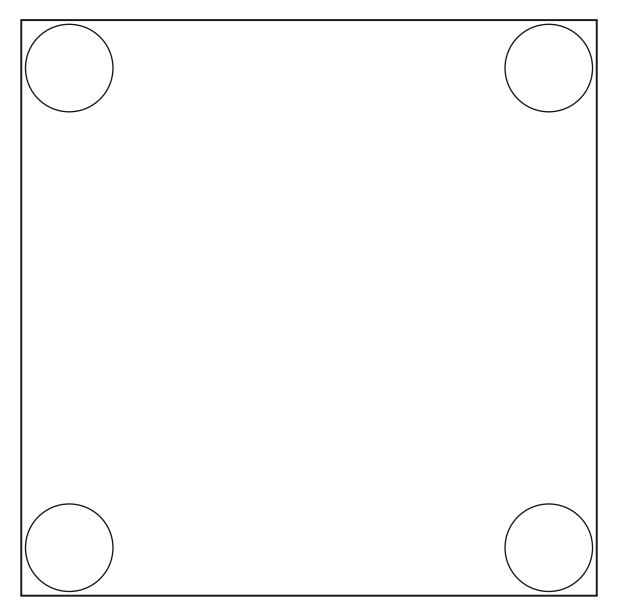

**Figure 3-6. Bottom Overlay**

<span id="page-6-0"></span>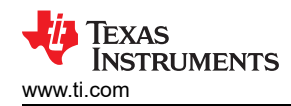

## **3.2 Schematic**

The BQ25170EVM schematic is shown in Figure 3-7.

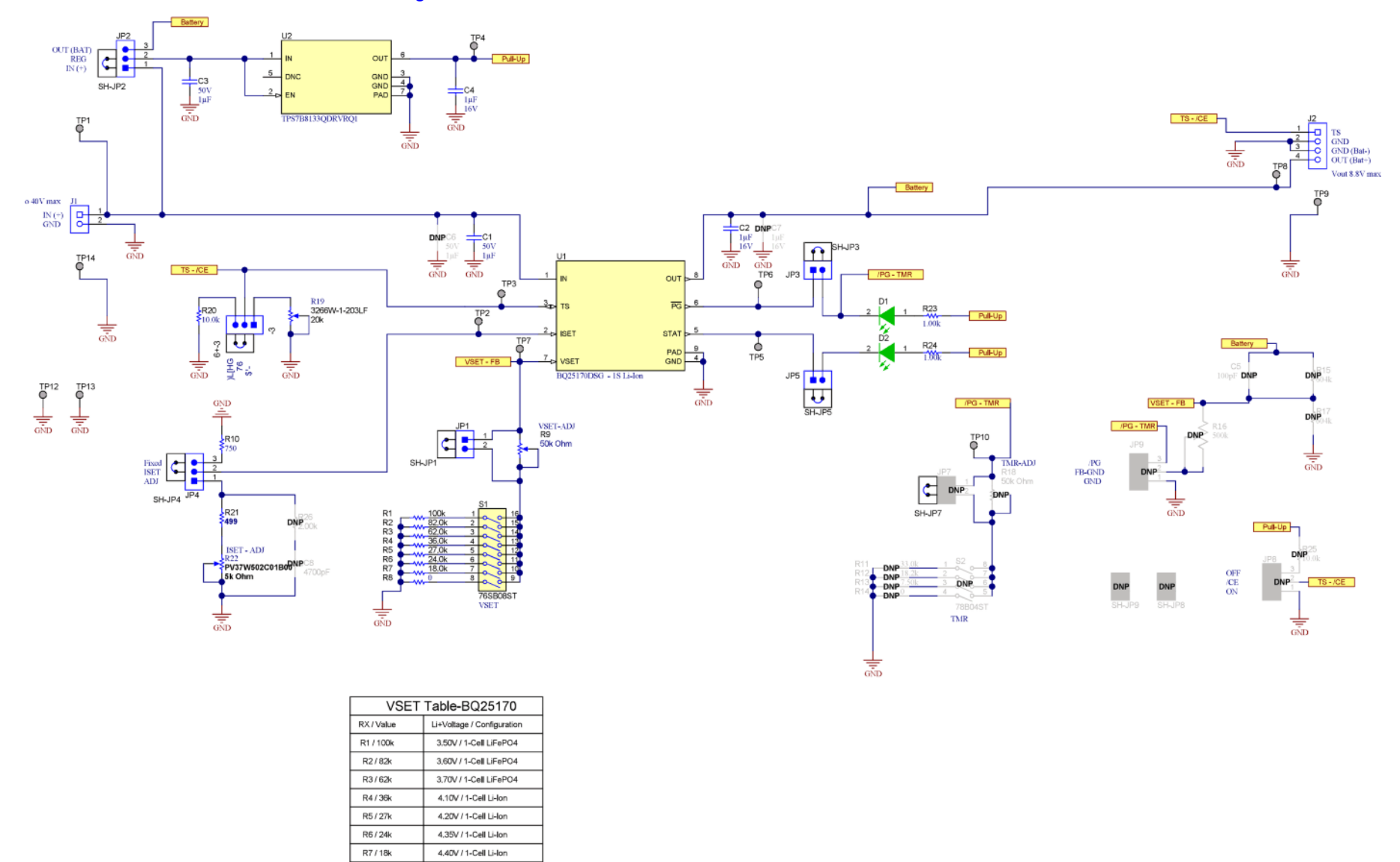

#### **Figure 3-7. BQ25170EVM Schematic**

R8/0 ohm

Short Circuit - No Charge

<span id="page-7-0"></span>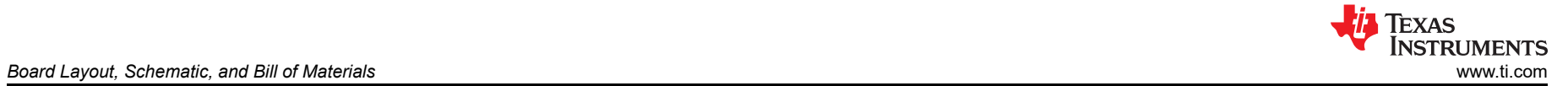

#### **3.3 Bill of Materials**

The bill of materials is shown in the following table.

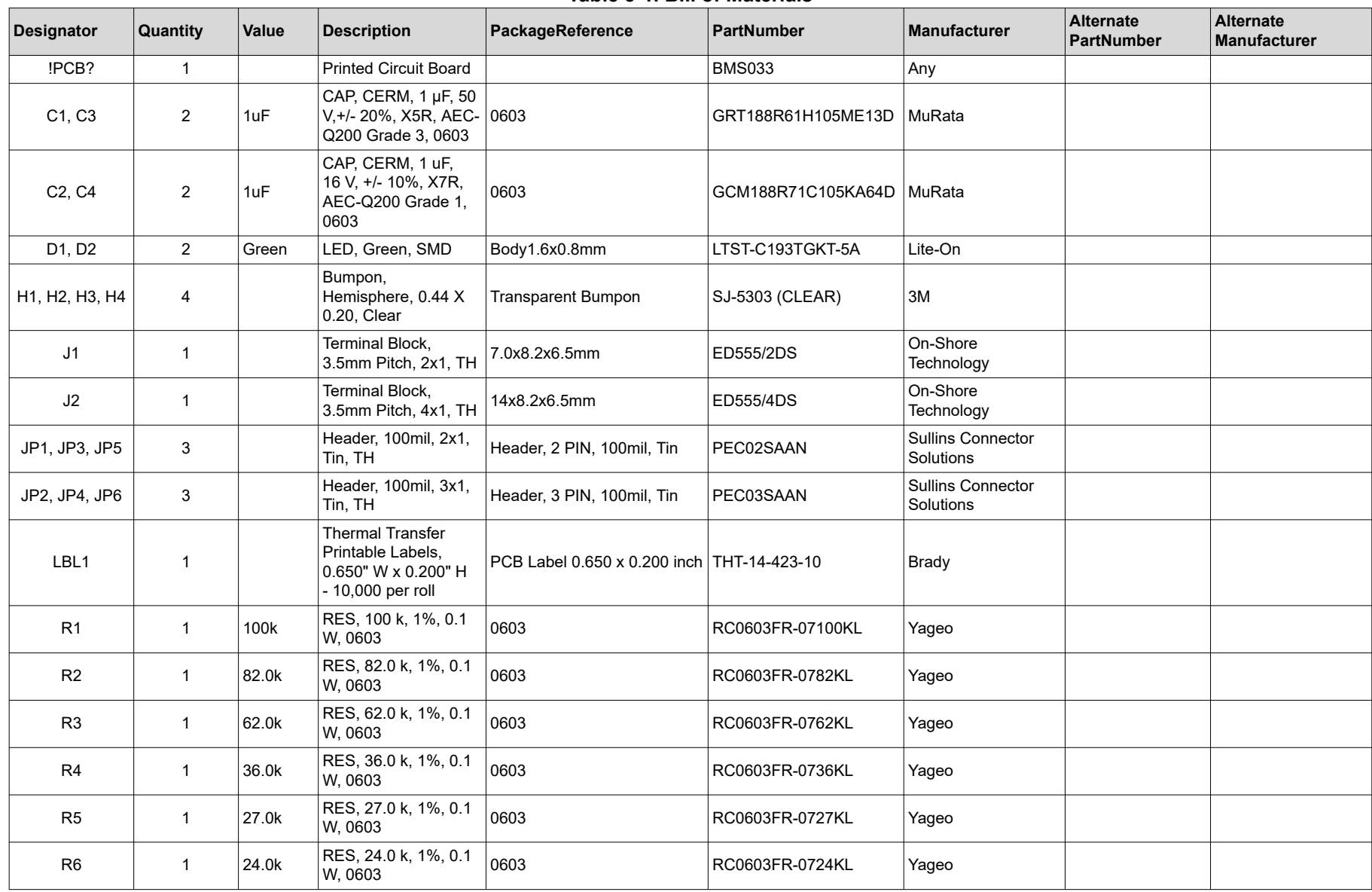

**Table 3-1. Bill of Materials**

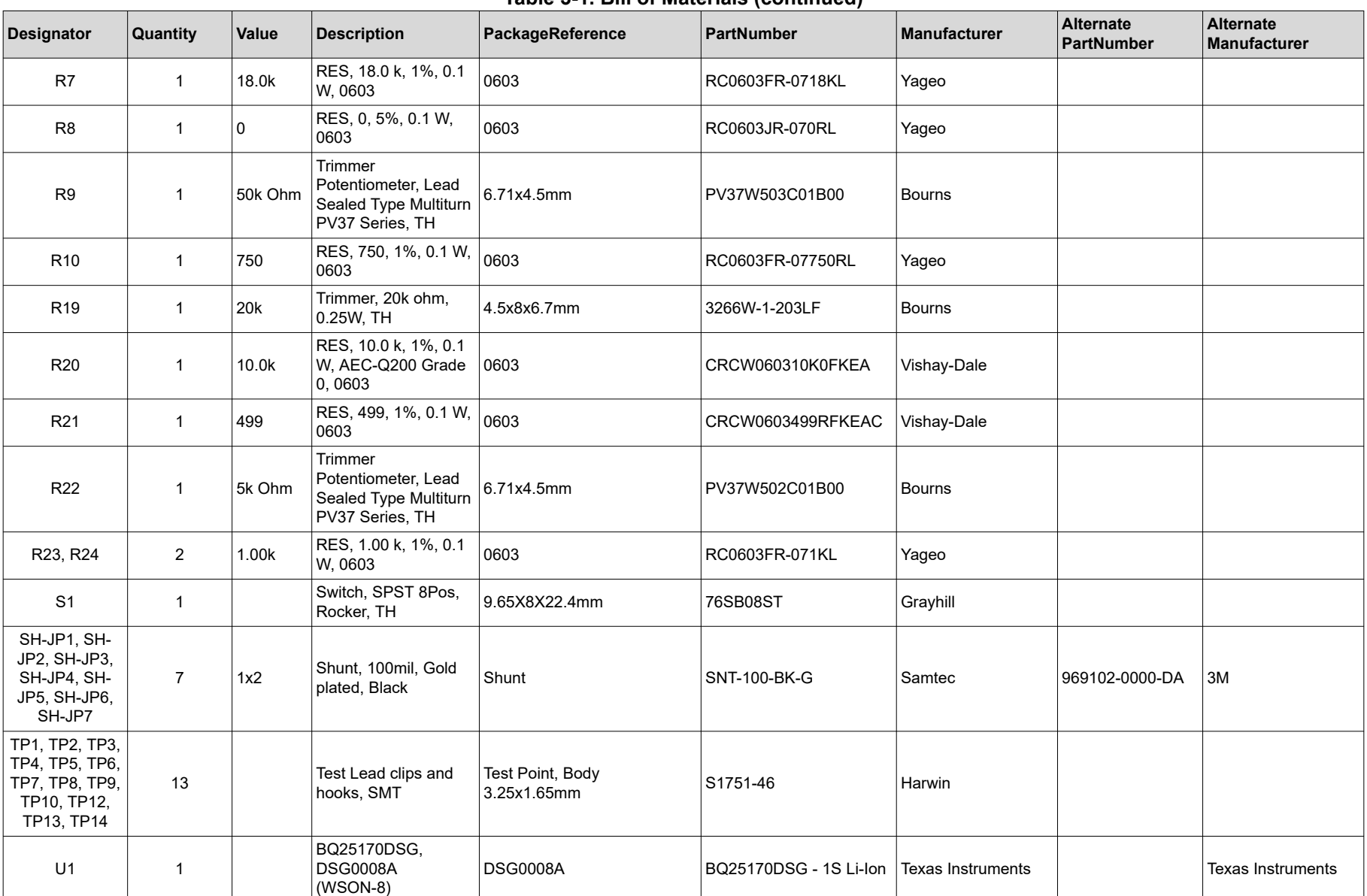

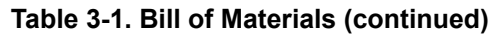

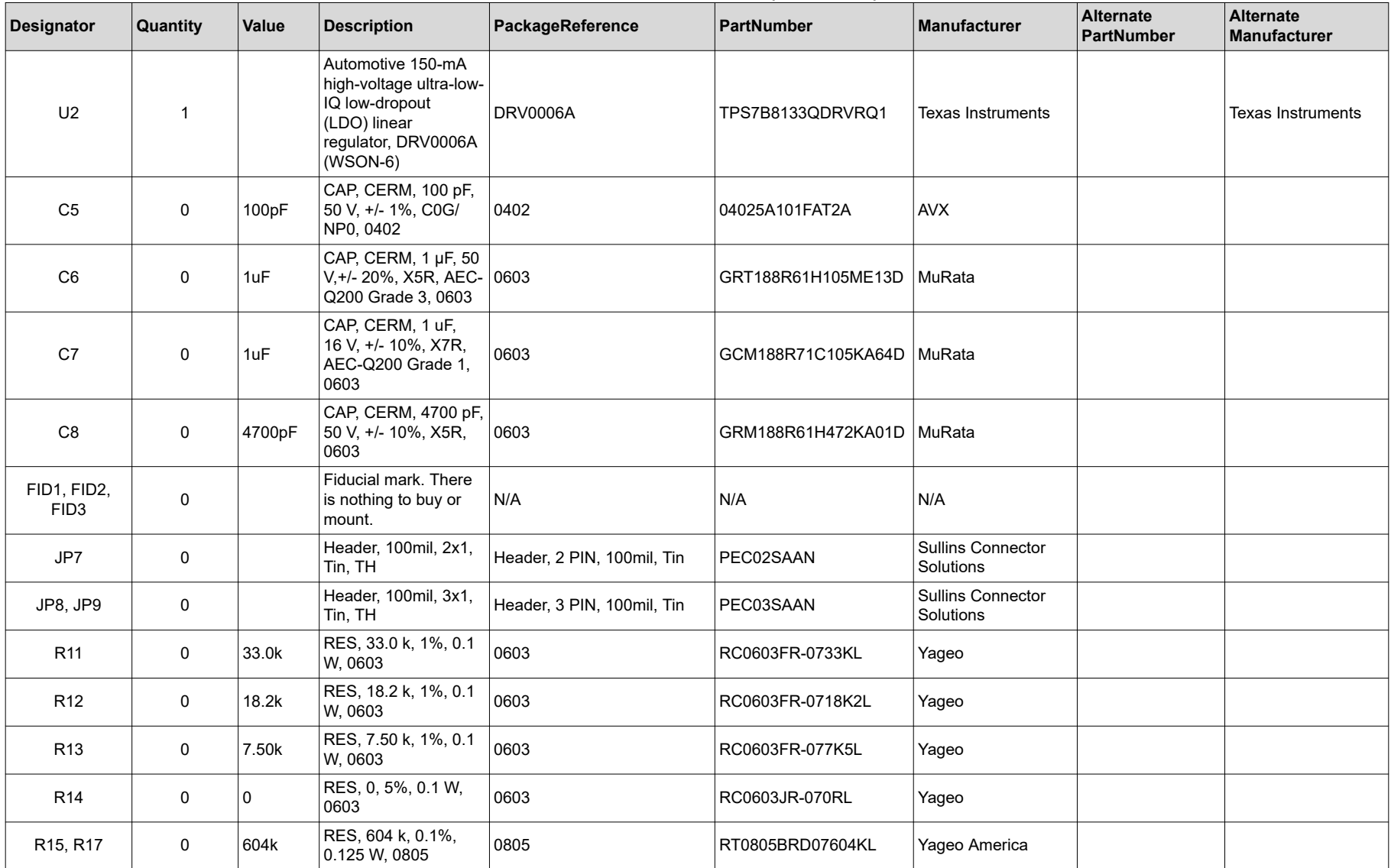

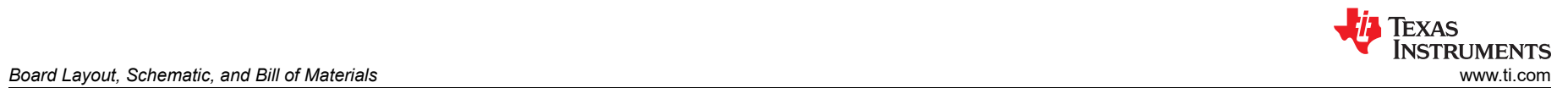

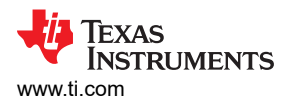

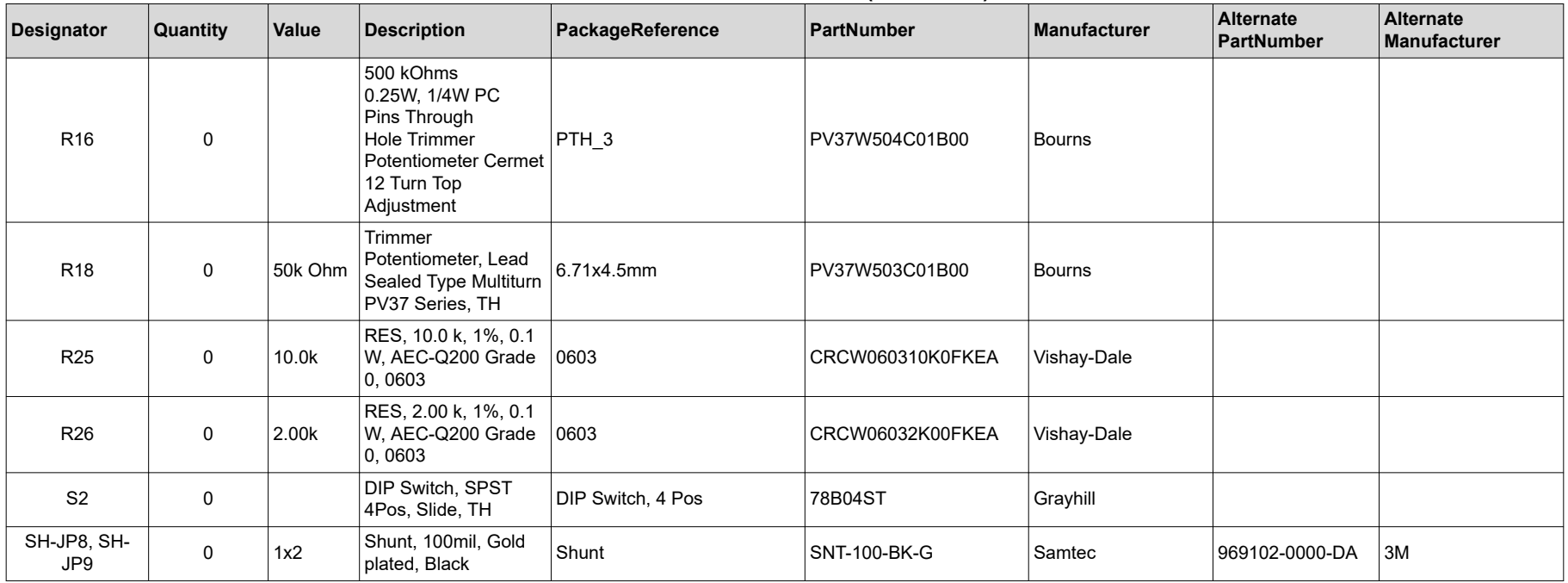

#### **Table 3-1. Bill of Materials (continued)**

Unless otherwise noted in the Alternate PartNumber and/or Alternate Manufacturer columns, all parts may be substituted with equivalents.

# <span id="page-11-0"></span>**4 Revision History**

NOTE: Page numbers for previous revisions may differ from page numbers in the current version.

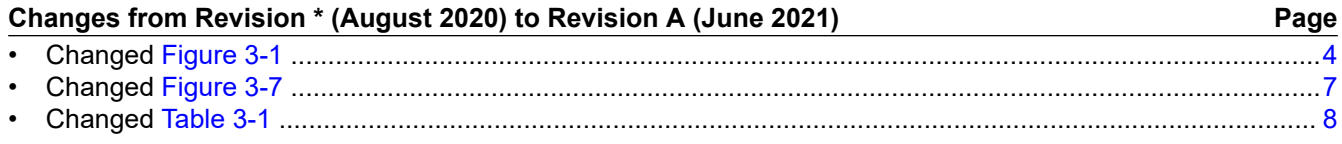

## **IMPORTANT NOTICE AND DISCLAIMER**

TI PROVIDES TECHNICAL AND RELIABILITY DATA (INCLUDING DATA SHEETS), DESIGN RESOURCES (INCLUDING REFERENCE DESIGNS), APPLICATION OR OTHER DESIGN ADVICE, WEB TOOLS, SAFETY INFORMATION, AND OTHER RESOURCES "AS IS" AND WITH ALL FAULTS, AND DISCLAIMS ALL WARRANTIES, EXPRESS AND IMPLIED, INCLUDING WITHOUT LIMITATION ANY IMPLIED WARRANTIES OF MERCHANTABILITY, FITNESS FOR A PARTICULAR PURPOSE OR NON-INFRINGEMENT OF THIRD PARTY INTELLECTUAL PROPERTY RIGHTS.

These resources are intended for skilled developers designing with TI products. You are solely responsible for (1) selecting the appropriate TI products for your application, (2) designing, validating and testing your application, and (3) ensuring your application meets applicable standards, and any other safety, security, regulatory or other requirements.

These resources are subject to change without notice. TI grants you permission to use these resources only for development of an application that uses the TI products described in the resource. Other reproduction and display of these resources is prohibited. No license is granted to any other TI intellectual property right or to any third party intellectual property right. TI disclaims responsibility for, and you will fully indemnify TI and its representatives against, any claims, damages, costs, losses, and liabilities arising out of your use of these resources.

TI's products are provided subject to [TI's Terms of Sale](https://www.ti.com/legal/termsofsale.html) or other applicable terms available either on [ti.com](https://www.ti.com) or provided in conjunction with such TI products. TI's provision of these resources does not expand or otherwise alter TI's applicable warranties or warranty disclaimers for TI products.

TI objects to and rejects any additional or different terms you may have proposed.

Mailing Address: Texas Instruments, Post Office Box 655303, Dallas, Texas 75265 Copyright © 2022, Texas Instruments Incorporated